SVEUČILIŠTE U ZAGREBU GRAFIČKI FAKULTET ZAGREBU

# ZAVRŠNI RAD

Ivan Tomašković

SVEUČILIŠTE U ZAGREBU GRAFIČKI FAKULTET ZAGREBU

Smjer: Tehničko tehnološki

# ZAVRŠNI RAD

## PROBLEMATIKA OBRADE AMATERSKI SNIMLJENOG VIDEA

doc.dr.sc. Maja Rudolf Ivan Tomašković

Mentor: Student:

Zagreb, 2019.

## **SAŽETAK**

Danas je zbog raširenosti mobilnih uređaja sa ugrađenim kamerama, postalo uobičajeno video snimanje sebe i svoje okoline. Cilj ove teme je istraživanje i poboljšanje kvalitete amaterski snimljenih video snimki. Iako svatko može snimiti video isječak pametnim uređajem pretpostavka je da nije moguće postići razinu kvalitete kao kod profesionalne opreme. Kako bi se takve snimke učinile kvalitetnijima alternativa je obrada u postprodukciji i povećavanje njihove kvalitete različitim tehnikama kao što su podešavanje svjetline, izražavanje kontrasta, podešavanje R, G i B kanala i dr. Koristit će se program *Adobe premiere* te alati za identificiranje problema kao što su valni graf boje, *histogram,* valni graf razine svjetlosti i vektorski graf.

Ključne riječi: korekcija boje, uređivanje boje

## **SADRŽAJ**

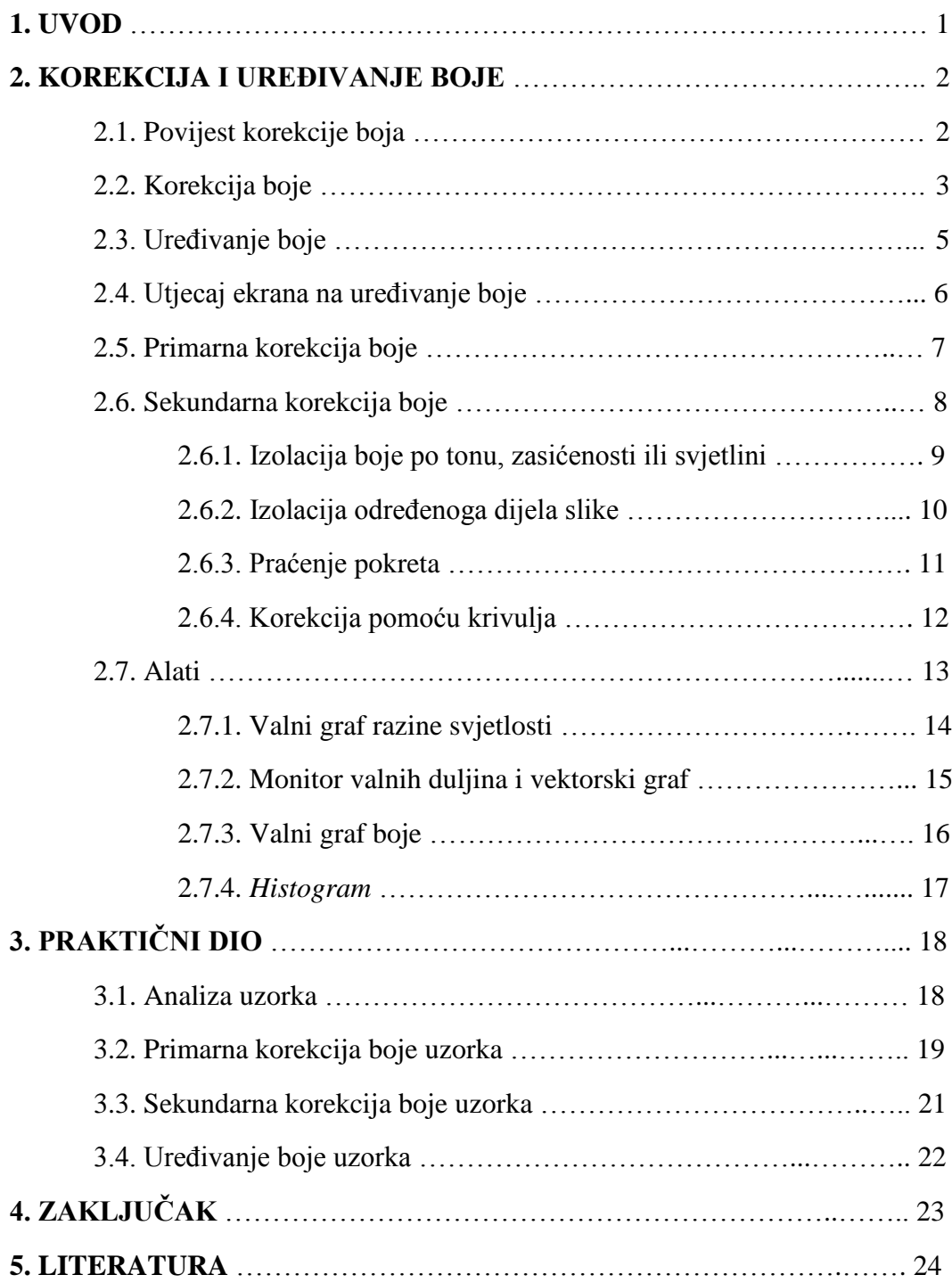

#### **1. UVOD**

Život u današnjem vremenu omogućio je svakome da posjeduje pametni telefon i video kameru u njemu. To je dovelo do toga da se kamere koriste izvan televizijske i filmske industrije. Za razliku od tih industrija gdje se prostor snimanja pažljivo priprema (osvjetljenje i kadar), video isječci koje snimatelj amater snima su obično urađeni spontano i u nepredvidivim uvjetima. Osvjetljenje i kretanje su samo neki od uvjeta koji znatno mogu utjecati na video materijal i bez učenoga znanja ih se ne može izbjeći. Kako se ne može uvijek utjecati na vanjske uvjete kako bi se dobila kvalitetna snimka, često se takav video materijal mora obraditi u post-produkciji.

Njome se može izmijeniti bilo koji već snimljeni isječak i utjecati na mnogobrojne faktore koji će ispraviti greške ili poboljšati kvalitetu video isječka. Postoje mnogobrojni programi za to, a u ovom radu će fokus biti na programu za video produkciju *Adobe premiere* i njegovim alatima. Koristit će se valni graf razine svjetlosti da se umanji ili proširiti područje ekspozicije, monitor valnih duljina i vektorski graf da se vidi kojim bojama teži obojenje, valni graf koji ima sličnu funkciju kao i vektorski graf, a to je da vidi kako su boje raspoređene po uzorku i zadnji alat, *histogram* da očitamo gustoću piksela na određenom osvjetljenju.

#### **2. KOREKCIJA I UREĐIVANJE BOJE**

#### **2.1. Povijest korekcije boje**

U počecima filmske umjetnosti filmovi i slike nisu bili obojani već je postojao samo crno-bijeli materijal na koji se na umjetan način implementirala boja. Isprva se to radilo ručno, a proces je imao 2 velike mane. Prva je bila što je proces trajao jako dugo jer je zahtijevao preciznost i koncentraciju pojedinca. Bojala se slika po slika, malim kistom. Druga mana je bila sam ljudski faktor, teško je bilo tako dugo ostati koncentriran, bio je to dug i zamoran proces te je dolazilo do grešaka. Potraga za boljim rješenjima dovela je do prvih filmova te tehnika nijansiranja i toniranja. Nijansiranje je bio postupak u kojem su se obojala sva svijetla područja slike. To se postiglo tako što bi se crno-bijeli film uranjao u boju. Toniranje je koristilo kemijske procese kako bi se filmskom emulzijom obojala tamna područja slike. Rezultat je bio jednotonska slika, a boja tona je ovisila o atmosferi koja se htjela postići na slici. Ovi postupci bili su popularni sve dok ih nije zasjenio fotografski film i potpuno izbacio iz uporabe. Tako se dolazi do korekcije boje koja je zapravo proizašla iz engleske riječi "*color timing*" što u prijevodu znači "vremensko podešavanje boje". Radnik je određivao koliko vremena će biti potrebno da film provede utopljen u kemikalije te se na taj način dobivao željeni ton i nijansa. Koristeći fotokemijske procese uvodila bi se boja u film tokom njegovoga razvoja. Ljudska znatiželja za napretkom polako dovela je do automatizacije, a time i do digitalizacije slika, ali samo naziv "korekcija slika" ostao je u uporabi u današnjem vokabularu. [1]

#### **2.2. Korekcija boje**

Korekcija boje i uređivanje boje, iako jako slične radnje, imaju puno razlika. Korekcija boje koristi se kako bi se uzorak napravio što realističnijim oku kao na slici 1. Svakom predmetu i pojavi cilj je izgledati točno onako kako izgleda u prirodi i kako ga ljudsko oko vidi ondje, zato se ova tehnika najčešće koristi u dokumentiranim filmovima. Ona se bavi svakom izmjenom svjetline, zasićenosti i tona boje. Naravno u digitalnome dobu to se radi pomoću softverskih alata. [2]

Snimanje nije savršeno, tokom njega može doći do mnogobrojnih grešaka, jednostavno je previše uvjetovano osvjetljenjem i statičnosti objekta kojega snimamo i svaki dodatni vanjski utjecaj može pridonijeti njegovoj promjeni. Te promjene, ako se ne uračunaju, rade grešku u snimanju i radi se promjena u post-produkciji. U modernije doba post produkcija postala je uobičajen korak u stvaranju mnogih video snimki i filmova pa se mora paziti samo na veće greške, ali to nije uvijek moguće, veliki projekti zahtijevaju veće budžete, manje vremena da se naprave i puno više ljudi pa je cilj naći savršen omjer za pred i post produkciju.

![](_page_6_Picture_3.jpeg)

Slika 1: Korekcija boje

<https://tubularinsights.com/wp-content/uploads/2013/07/fast-Color-Corrector.jpg>

Korekcija boje se radi kao prvi korak i obično obuhvaća sljedeće korake:

1. Korekcija ravnoteže bijele boje – ljudske oči imaju sposobnost da u svakom trenutku popravljaju ono što se vidi u pokretu. Ta sposobnost proizlazi iz toga da bijelu boju prepoznaju pod raznim uvjetima. Bez obzira da li je izvor svjetlosti uredska žarka svjetlost ili obična svijeća, ako netko nosi bijelu košulju, mozak će kalibrirati scenu i ona će ljudskome oku uvijek biti bijela. Za razliku od oka digitalni aparati nemaju takvu sposobnost već koriste algoritme za prepoznavanje neutralnih tonova sa slike (bijelo, sivo, crno), a zatim kalibriraju ostatak slike na temperaturu neutralnih tonova. [3]

2. Korekcija razlika između dvaju različitih scena koje se spajaju – jedan video u sebi može, a i obično sadrži više drugačijih scena koje, nemaju istu ekspoziciju jer se snimaju tokom različitih dijelova dana pa ih treba tako obraditi da se ta razlika ne uoči.

3. Popravak greške nastale postavkama koje su previše osjetljive na svjetlo

4. Bilo kakvih promjena u kontrastu slike – osvjetljenje jako može utjecati na kontrast, odnosno na detalje na slici, najbolji primjer toga problema jest kada se snima noću, ukoliko se ne pobrine za dobro osvjetljenje mnogi detalji biti će istih tonova, obično potpuno crnih, i neće se uočiti

5. Korekcija ekspozicije slike – radi se o proširenju ili umanjenu raspona ekspozicije da se izrazi kontrast i korigiraju tonovi u svijetlim i tamnim dijelovima slike

#### **2.3. Uređivanje boje**

Uređivanje boja (eng. *color grading*) je proces u kojemu se kroz razne filtere izvlači određen efekt koji utječe na doživljaj boje kod gledaoca. On se ne oslanja toliko na realizam nego mu je cilj izvući emocionalni odaziv od gledatelja iz onoga što promatra odnosno da pomogne pri komunikaciji gledatelja sa produktom. Npr. ako je uzorak sniman u zimsko doba biti će više izraženi plavi tonovi kako bi gledatelj "osjetio" hladnoću kao na slici 2. Sve ovisi o tome što je krajnji cilj i kroz što se želi da gledatelj prolazi dok gleda konačni produkt. Takav pristup pokazuje nerealističnu sliku, ali zato usmjerava gledateljevu pozornost na, u tom trenutku, važnije stvari kao što su izražena emocija, ambijent okoline, pokazivanje određenoga vremenskoga perioda i mnogobrojne slične situacije, a to je baš ono što gledatelju omogućava da on sam sudjeluje u produktu. Zato se uređivanje boja puno koristi u reklamama. Moć uređivanja boja jako je dobro izražena na internetskoj stranici "*Fstoppers*" gdje su kroz kratki video isječak pokazali kako ista scena kroz više drugačijih filtera može ostaviti drugačiji dojam. [4]

![](_page_8_Picture_2.jpeg)

Slika 2: Uređivanje boje <https://i.ytimg.com/vi/lg87adla1wQ/maxresdefault.jpg>

#### **2.4. Utjecaj ekrana na uređivanje boja**

Jedan od najčešćih problema kada se snima video isječak je njegovo obojenje. Svaki uređaj, bio monitor osobnoga računala ili običan mobilni telefon, može svjetlinu ili čak samo obojenje prikazati drugačije nego na ekranu na kojemu smo originalno radili, kao na slici 3. Znači originalni uzorak unatoč tome što pokazuje jednu nijansu boje gledaocu, na drugome uređaju prikazuje tu boju u malo drugačijoj nijansi, isto tako i svjetlinu. Do toga problema dođe jer se ne provjere prave vrijednosti obojenja nego se vjeruje ljudskome oku.

U tu svrhu koriste se razni alati za pristup i ispravljanje toga fenomena. Program koji će se za to koristiti jest *Adobe Premiere* i alati u njemu: monitor valnih duljina, vektorski graf boja i *vektorskop*.

![](_page_9_Picture_3.jpeg)

Slika 3: Drugačije obojenje na istim uređajima

[https://www.benq.eu/content/dam/b2c/en/knowledge-center/why-dont-colors-look-the](https://www.benq.eu/content/dam/b2c/en/knowledge-center/why-dont-colors-look-the-same-across-different-devices/different-colors-on-same-kind-of-devices-2.jpg)[same-across-different-devices/different-colors-on-same-kind-of-devices-2.jpg](https://www.benq.eu/content/dam/b2c/en/knowledge-center/why-dont-colors-look-the-same-across-different-devices/different-colors-on-same-kind-of-devices-2.jpg)

#### **2.5. Primarna kolor korekcija**

Glavne komponente video signala su razina svjetlosti i boja u njemu. Razina svjetlosti, kao što i sam naziv kaže, jest razina intenziteta svjetla u slici. Boja je dio video signala koja sadrži informacije o tonovima unutar slike. Ona se dalje dijeli na ton (eng. *hue*) boje, njenu zasićenost (eng. *saturation*) i svjetlinu (eng. *luma*). Ton boje predstavlja valnu dužinu boje i opisuje o kojoj je boji radi, a zasićenost pokazuje intenzitet te boje. Počinje se sa manipuliranjem svjetlina (eng. *luma*) i boja (eng. *chroma*) cijele slike tako da je se dovede u njeno što prirodnije stanje, odnosno približi realizmu koje oko svakodnevno vidi. Prvi korak jest uravnotežiti bijele tonove u uzorku. To se radi tako da se izvuče sva boja iz uzorka, korištenjem efekta *saturation*, to rezultira time da se dobiva crno-bijeli uzorak. Nakon toga se pomoću *histograma* ili nekoga drugoga alata može se vidjeti svjetlije i tamnije tonove te se pobrinuti da je kontrast između njih što istaknutiji. Odnosno da svijetli tonovi budu što svjetliji, a tamni tonovi što tamniji. Naravno ne mora se uvijek tražiti zlatnu sredinu, sve to ovisi o tome što je cilj dobiti, npr. ako postoji uzorak plaže cilj je imati veliku svjetlinu da se istakne sunčevo zračenje ili ako postoji noćna scena cilj je uzorak učiniti što tamnijim. Nakon što se podesi svjetlina vraća se boja uzorku i gleda osvjetljenje i kontrast sveukupnoga uzorka, ako nije postignut željeni korak ponavljamo dosadašnje korake dok ne dobijemo zadovoljavajući uzorak, ako jest onda se kreće na sljedeći korak. Sljedeći korak jest selektivno ispravljanje kontrasta. Uzorci nekada imaju dijelove sa više ili manje detalja. Dijelovi sa više detalja obično moraju imati više kontrasta kako bi se ti detalji istaknuli. U tu svrhu koriste se takozvane kontrast krivulje kako bi se mijenjao kontrast samo na određenim dijelovima uzorka.

![](_page_10_Picture_2.jpeg)

Slika 4: Primarna korekcija boje <https://www.slrlounge.com/wp-content/uploads/2011/06/example-4.jpg>

#### **2.6. Sekundarna korekcija boje**

Sekundarna korekcija za razliku od primarne pažnju više stavlja na uređivanje slike nego samu korekciju. Uzme li se primjer slike 5, lijevi dio slike pokazuje već dovoljno realnu sliku, ton kože je dobar, svjetlina je u redu, ali zbog premalenoga raspona tonova izgube se neki dijelovi špilje koji bi trebali biti vidljivi. U tu svrhu pomoću alata mijenja se ekspozicija slike kako bi se u njenim najtamnijim dijelovima dobilo što više različitih tonova. Postoji nekoliko načina da se provede sekundarna korekcija, a to su:

- Izolacijom boje po tonu, zasićenosti ili svjetlini
- Izolacijom određenih dijelova slike
- $\triangleright$  Praćenjem pokreta slike
- $\triangleright$  Krivuljama

![](_page_11_Picture_6.jpeg)

Slika 5: Sekundarna korekcija boje

<https://imageeditinghq.com/wp-content/uploads/2015/12/color-correction-services.jpg>

#### **2.6.1. Izolacija boje po tonu, zasićenosti ili svjetlini**

Ovom tehnikom izdvaja se jedan piksel sa čijim točnim vrijednostima, tonom, zasićenosti ili svjetlinom, se želi raditi ili njemu sličnim vrijednostima čime se izolira svaki dio slike sa sličnim vrijednostima. Kao na slici 6, odabran je piksel i obuhvatili su se ostali tonovi slični njemu, tako se vidi da su svi dijelovi kože nakon izvlačenja boje pobijelili, a svi ostali dijelovi slike su pocrnili.

Ova tehnika dolazi uz veliku manu, dok je lako naći piksele sa istim ili sličnim vrijednostima, problem jest što se to događa po cijeloj slici pa se manipulira i onim pikselima s kojima to nije cilj, teško je selektivno odabrati s kojim dijelom slike se točno želi manipulirati.

Taj problem je jako čest u radu sa ljudskom kožom kao što se vidi na slici 6 jer nisu sva područja potpuno bijela nego ima i blago sivih područja, pa se iz toga razloga često prije snimanja nanosi šminka da tonovi kože što manje variraju, a za odjeću i pozadinu uzimaju izražene boje tako da se koža lako izolira.

![](_page_12_Picture_4.jpeg)

Slika 6: Izolacija boje po tonu

[https://nofilmschool.com/sites/default/files/styles/article\\_superwide/public/post\\_1\\_0.png?it](https://nofilmschool.com/sites/default/files/styles/article_superwide/public/post_1_0.png?itok=sa9mHEeC) [ok=sa9mHEeC](https://nofilmschool.com/sites/default/files/styles/article_superwide/public/post_1_0.png?itok=sa9mHEeC)

#### **2.6.2. Izolacija određenoga dijela slike**

Nadovezujući se na problem iz prošloga poglavlja, ovom tehnikom ne mora se brinuti o manipulaciji vrijednosti boje po cijeloj slici nego se izolira onaj dio slike s kojim je cilj raditi. Izolacija se može napraviti geometrijskim oblicima koje softverski alat nudi ili, u slučaju naprednijih alata, napravi se oblik oko područja izolacije kao na slici 7, gdje se iscrtao oblik oko djevojčinoga tijela. To jako dobro funkcionira u slučaju statične slike, ali kada se radi o video isječku to se mora raditi za svaku sliku u videu (eng. *frame*) pa tako nije idealno rješenje što dovodi do tehnike opisane u sljedećem poglavlju.

![](_page_13_Picture_2.jpeg)

Slika 7: Izolacija dijela slike

[https://momofilmfest.com/wp-content/uploads/2019/06/Masking-around-a-subject-Adobe-](https://momofilmfest.com/wp-content/uploads/2019/06/Masking-around-a-subject-Adobe-Premiere.jpg)[Premiere.jpg](https://momofilmfest.com/wp-content/uploads/2019/06/Masking-around-a-subject-Adobe-Premiere.jpg)

#### **2.6.3. Praćenje pokreta**

Moderniji softverski alati u sebi imaju ugrađen sustav za praćenje pokreta (eng. *motion tracking*). To omogućuje praćenje definiranoga elementa paralelno sa pokretom slike. Praćenje pokreta je rizičan alat čija učinkovitost često varira i ovisi često o kontrastu i brzini pokreta subjekta. U idealnim uvjetima moguće je automatsko praćenje, ali tamo gdje je to nemoguće zahtjeva se manualno popravljanje.

Na slici 8 stavljen je *blur* efekt preko lica djevojke i namještene su postavke tako da se taj efekt paralelno pomiče sa njenim licem. To se postiglo tako da se odredilo područje poželjno za djelovanje efekta i postavile su se točke odnosno pikseli koje će on pratiti. Obično se uzimaju pikseli sa velikim kontrastom jer tako se programu najlakše orijentirati.

![](_page_14_Picture_3.jpeg)

Slika 8: Praćenje pokreta

<https://i.pinimg.com/originals/c8/f3/78/c8f378f3ff81c7c68210f6a836f35df7.jpg>

#### **2.6.4. Korekcija pomoću krivulja**

Velika razlika između prijašnjih alata i krivulja jest ta da sa krivuljama nema određenog područja i maske već se djeluje po cijelome području slike. To je brz i efektivan način za djelovati na sliku pa se zato krivulje često koriste u primarnoj korekciji. Kao što se vidi na slici 9 postoji više vrsta krivulja, glavna krivulja koja obuhvaća sve tonove, krivulja za crvene tonove, krivulja za zelene tonove i krivulja za plave tonove. Pomičući crvenu, zelenu i plavu krivulju djeluje se samo na njihove tonove te povećavaju ili smanjuju njihovo zasićenje i kontrast. Radi li se to sa glavnom krivuljom djeluje se na sve tonove i sveukupni kontrast.

![](_page_15_Figure_2.jpeg)

Slika 9: Krivulje

<https://gofilmnow.com/wp-content/uploads/2018/07/Screenshot-2018-07-21-20.58.15.png>

#### **2.7. Alati**

Do sada spomenute operacije ne bi bile moguće da nema potrebnih alata (slika 10) za njih.

Svaki od alata ima svoju funkciju i predviđen je za određen problem. Alati koji su se koristili za gore operacije su:

- Valni graf razine svjetlosti
- $\triangleright$  Monitor valnih duljina
- $\triangleright$  Valni graf boje
- *Vektorskop*
- *Histogram*

![](_page_16_Figure_8.jpeg)

Slika 10: Alati za kolor korekciju

#### **2.7.1. Valni graf razine svjetlosti**

Valni graf razine svjetlosti (eng. *Waveform monitor*) je posebna vrsta osciloskopa, najčešće korištena u televizijskoj industriji, koja prikazuje razinu svjetline u ovisnosti o vremenu. Jedna razina video signala odgovara svjetlini djela slike koji se crta na video zaslon u to određeno vrijeme. Monitor valnoga oblika može se koristiti za prikaz ukupne svjetline video slike, ili se može uvećati za prikaz jedne pojedinačne linije video signala. Monitor valnih duljina koristimo još:

- $\geq$  Da bi se pomoglo u kalibraciji [profesionalnih](https://translate.googleusercontent.com/translate_c?depth=1&hl=hr&prev=search&rurl=translate.google.com&sl=en&sp=nmt4&u=https://en.m.wikipedia.org/wiki/Professional_video_camera&xid=17259,15700021,15700043,15700186,15700191,15700256,15700259,15700262,15700265&usg=ALkJrhigXPF_qWKjGV4p0X605ag_Ff_10w) video kamera i da se "postave" postavke [višestrukih](https://translate.googleusercontent.com/translate_c?depth=1&hl=hr&prev=search&rurl=translate.google.com&sl=en&sp=nmt4&u=https://en.m.wikipedia.org/wiki/Multiple-camera_setup&xid=17259,15700021,15700043,15700186,15700191,15700256,15700259,15700262,15700265&usg=ALkJrhhxEkm9vlRchvTCCFtO_paDAKGsJQ) kamera koje se koriste na istom mjestu kako bi se osiguralo da će isti prizor snimljen u istim uvjetima dati iste rezultate.
- $\triangleright$  Kao alat za pomoć u [tele-kinu](https://translate.googleusercontent.com/translate_c?depth=1&hl=hr&prev=search&rurl=translate.google.com&sl=en&sp=nmt4&u=https://en.m.wikipedia.org/wiki/Telecine&xid=17259,15700021,15700043,15700186,15700191,15700256,15700259,15700262,15700265&usg=ALkJrhhHzXrIJXJvAL6-gU4gHFOcLsbo4w) (prijenos filma na vrpcu), [korekciji](https://translate.googleusercontent.com/translate_c?depth=1&hl=hr&prev=search&rurl=translate.google.com&sl=en&sp=nmt4&u=https://en.m.wikipedia.org/wiki/Color_correction&xid=17259,15700021,15700043,15700186,15700191,15700256,15700259,15700262,15700265&usg=ALkJrhjc9yHJW1RyCfy9krvrZ1gSlMSqQw) boja i drugim aktivnostima video [produkcije](https://translate.googleusercontent.com/translate_c?depth=1&hl=hr&prev=search&rurl=translate.google.com&sl=en&sp=nmt4&u=https://en.m.wikipedia.org/wiki/Video_production&xid=17259,15700021,15700043,15700186,15700191,15700256,15700259,15700262,15700265&usg=ALkJrhgFHKqs3GOORKH2sdicEcRrZHvDYg)
- Da bi se nadzirao video signal kako bi se bilo sigurno da nisu prekršeni ni [raspon](https://translate.googleusercontent.com/translate_c?depth=1&hl=hr&prev=search&rurl=translate.google.com&sl=en&sp=nmt4&u=https://en.m.wikipedia.org/wiki/Color_gamut&xid=17259,15700021,15700043,15700186,15700191,15700256,15700259,15700262,15700265&usg=ALkJrhgwXB5Z5sJOZVr-XMuLUprCcUctVw) boja, ni analogne granice prijenosa.
- Za dijagnosticiranje i rješavanje problema [televizijskog](https://translate.googleusercontent.com/translate_c?depth=1&hl=hr&prev=search&rurl=translate.google.com&sl=en&sp=nmt4&u=https://en.m.wikipedia.org/wiki/Television_studio&xid=17259,15700021,15700043,15700186,15700191,15700256,15700259,15700262,15700265&usg=ALkJrhiv8oSioEK5-xQT5oXYq5zjZPlkHg) studija ili opreme koja se nalazi u njemu.
- Da pomogne u ugradnji opreme u televizijski objekt, ili s puštanjem u pogon ili certificiranjem objekta.

![](_page_17_Picture_7.jpeg)

U proizvodnji testnih i [istraživačkih](https://translate.googleusercontent.com/translate_c?depth=1&hl=hr&prev=search&rurl=translate.google.com&sl=en&sp=nmt4&u=https://en.m.wikipedia.org/wiki/Research_and_development&xid=17259,15700021,15700043,15700186,15700191,15700256,15700259,15700262,15700265&usg=ALkJrhg-DIvtiypp1GQhPb4QoHA7hmkM7A) i razvojnih aplikacija.

![](_page_17_Figure_9.jpeg)

#### **2.7.2. Monitor valnih duljina i vektorski graf**

Monitor valnih duljina inače se zajedno koristi sa *vektorskopom*. Izvorno su bili zasebni uređaji, a sada mogu raditi zajedno pod nazivom "valni monitor".

Prije su monitori valnih duljina bili potpuno analogni uređaji, radili su tako da je dolazni analogni signal bio filtriran i pojačan, a napon koji je bio rezultat korišten je za pogon vertikalne osi katodne cijevi. Podaci o sinkronizaciji doveli bi se u strujni krug koji pokreće vodoravnu os. Jedina razlika između monitora valnih duljina i osciloskopa je krug video okidača. (Slike za monitor valnih duljina)

Vektorski graf (*Vectorskope*) je definiran kao osciloskop kojega se koristi u video i audio aplikacijama. Za razliku od monitora valnih oblika koji pokazuje valne signale u odnosu na vrijeme, vektorski prikaz pokazuje razlike između 2 različita signala. *Vektorskop* se može gledati kao kotač sa rasporedom obojenja na rubu toga kotača, a u sredini postoji takozvani oblak koji se rasprostire po površini kotača tako da teži prema obojenjima koja se ističu na uzorku, kao na slici 12. *Vectorskope* se često koristi u kombinaciji sa alatom *RGB parade* jer imaju sličnu svrhu.

![](_page_18_Figure_4.jpeg)

![](_page_18_Figure_5.jpeg)

<https://s3.amazonaws.com/pbblogassets/uploads/2017/09/Vectorscope.jpg>

#### **2.7.3. Valni graf boje**

Valni graf boje (*RGB parade*) je sustav grafova koji kombiniraju crveno, zeleno i plavo obojenje. Sastoji se od 2 glavne karakteristike: osi na kojoj je raspored crvene, zelene i plave boje i osi koja njihovo obojenje dijeli na nizine, sredine i visine. Alat se može koristiti na više načina ovisno o potražnji. Najopširnija uporaba jest izjednačavanje svih boja i postizanja savršeno osvjetljene slike kako bi se vidjeli svi njeni dijelovi. To se radi tako da se analizira graf i iz očitanoga iščita koja je boja najzastupljenija, zatim se izvlači boja iz tih segmenata dok se ne izjednači sa količinom drugih boja, kada po svakom kanalu bude jednaki nanos boje postići će se, ne savršen, ali kvalitetniji raspored boja na slici. Druga uporaba može biti baš obratna, ako se želi istaknuti određena boja, u tom slučaju rasporedi se boja po kanalu tako da se što više istakne, to je jako korisno kod video materijala i slika kod kojih je cilj istaknuti određenu stvar sa slike.

![](_page_19_Figure_2.jpeg)

Slika 13: Valni graf boje

<https://s3.amazonaws.com/pbblogassets/uploads/2017/09/Vectorscope.jpg>

#### **2.7.4.** *Histogram*

*Histogram* je grafički prikaz koji pokazuje gustoću piksela smještenih na određenim razinama svjetlosti. Određuju ga 2 osi, horizontalna koja prikazuje svjetlinu piksela i vertikalna koja predočava postotak piksela iste svjetline. Počevši sa lijeva na desno u 8 bitnom zapisu pokazuje se svjetlost tako da se na lijevoj strani sa krajnjom vrijednošću 0 prikazuju crni pikseli, a na desnoj strani sa krajnjom vrijednošću 255 bijeli pikseli.

![](_page_20_Figure_2.jpeg)

Slika 14: Histogram

[https://cdn.lynda.com/video/381550-135-635664173741667374\\_338x600\\_thumb.jpg](https://cdn.lynda.com/video/381550-135-635664173741667374_338x600_thumb.jpg)

### **3. PRAKTIČNI DIO**

U ovom poglavlju primjenjuje se do sada spomenuto znanje i gore navedeni alati u praksi. Uzeti će se nekoliko snimljenih isječaka, snimljenih *GoPro* kamerom, analizirati ih i vidjeti što nije u redu s njima ili što se može poboljšati i primijeniti potrebne tehnike na nekoliko primjera. Isječci će isključivo biti uzeti iz privatne kolekcije.

#### **3.1. Analiza uzorka**

Prije nego se počne sa primjenjivanjem tehnika na uzorak mora se napraviti plan. Mora se znati što se želi postići uređivanjem i kako krajnji cilj treba izgledati, a kada se to napravi podijeli se na više koraka kako bi se što jednostavnije i efikasnije došlo do njega. Koraci se obavljaju jedan po jedan i ne prelazi se na sljedeći dok se trenutni ne izvrši. Da bi se završio korak prvo se analizira uzorak i zaključi što se što se na njemu želi promijeniti, bira tehnika kojom se to postiže i na kraju alat koji će to omogućiti. Plan za uzorak iz praktičnoga dijela jest napraviti 3 različita primjera od kojih će svaki ostavljati drugačiji dojam u odnosu na izvorni uzorak.

Taj plan podijelit će se na 3 koraka. Koristeći moderno znanje i tehnike iz Steve Hullfish-eve knjige provest će se primarna i sekundarna korekcija uzorka i to će biti prvi i drugi korak. [5]

Treći odnosno zadnji korak odnosit će se na uređivanje boje uzorka te eventualno sitno ispravljanje još nekih tonova i kontrasta, za to korist će se priručnik napisan od strane Alexis Van Hurkman. [6]

#### **3.2. Primarna korekcija boje uzorka**

Trenutni plan je napraviti primarnu korekciju boje, dijeljeno u korake dobivaju se 2 osnovna koraka. Prvi korak gdje se izjednačava bijelo obojenje po cijelome uzorku i drugi korak gdje se ispravlja ton kože.

![](_page_22_Figure_2.jpeg)

Slika 15: Početni uzorak

Iako uzorak na slici 15 izgleda dobro eksponirano najbolje je primijeniti vektorski graf da se u to uvjeri, oči mogu biti varljive, ali grafovi ne. Najbolje je naći bijelo područje na uzorku i to postaviti kao referentnu bijelu vrijednost, u ovom slučaju izolirat će se auto na lijevoj strani slike 15, kada se to učini dobit će se maska kao na slici 16.

![](_page_22_Figure_5.jpeg)

Slika 16: Maska preko auta

Vektorski graf pokazuje da bijelo obojenje nije savršeno već da odstupa od referentne vrijednosti koja se nalazi točno u sredini grafa, to može ispraviti vektorskim grafom boja tako da se ujednače crveno, zeleno i plavo obojenje koji zajedno tvore bijelo, ali uzet će se alat zvan "*white balance selector*" i njime postaviti bijelo obojenje. Provedbom prvoga koraka popravljeno je bijelo obojenje diljem uzorka i zadnje što je ostalo jest ukloniti masku. Drugi korak počinje isto kao i prvi. Kako bi se popravio ton kože, najbolje ga je izolirati i iščitati njegove vrijednosti na vektorskome grafu.

![](_page_23_Figure_1.jpeg)

Slika 17: Maska preko kože

Idealni ton boje kože na vektorskome grafu označen je linijom koja se nalazi između crvene i žute boje. U ovom slučaju uzorak malo odstupa prema crvenoj boji i to je ono što se mora ispraviti. Koristeći "*fast color corector*" može se mjenjati "*hue*" kut da se dobije idealni ton boje kože.

![](_page_23_Picture_4.jpeg)

Slika 18: Usporedba izvornoga sa konačnim uzorkom

#### **3.3. Sekundarna korekcija boje uzorka**

U sekundarnoj korekciji boja plan je izvući veći kontrast, a ako se to podjeli u korake, podesit će se bijeli, crni i srednji tonovi, a nakon toga izvući kontrast. Sve promjene koje će se nadalje izvršavati neće se raditi direktno na uzorku već na posebnom sloju koji će efekte sa sebe prenositi na uzorak. Time će uzorak uvijek imati primijenjenu primarnu korekciju boje, a svaka promjena nakon toga zadržavat će se na dodatnome sloju tako da se u slučaju greške ili nezadovoljstva briše samo dodatni sloj i nastavlja od uzorka sa primarnom korekcijom boja.

![](_page_24_Figure_2.jpeg)

Slika 19: Stvaranje dodatnoga sloja

Nakon podešavanja tonova i izražavanja kontrasta dobio se uzorak sa većom dubinom boja i to se vidi na slici 20.

![](_page_24_Picture_5.jpeg)

Slika 20:Uzorak prije i poslije izražavanja kontrasta

#### **3.4. Uređivanje boje uzorka**

Ovo je korak u kojemu se krije najviše slobode. Uređivanje boje nije ograničeno realnošću već je cilj potaknuti određen osjećaj od gledaoca. U ovom koraku napravljena su 3 dodatna primjera.

Slika 21 u gornjem lijevom kutu pokazuje originalni uzorak u svrhu usporedbe. U gornjem desnom kutu nalazi se takozvani "*cinematic look*" , najčešće korišten u filmskoj industriji jer je lako njime uskladiti više scena u jednu cjelinu, a da se ne razlikuju po boji.

Donji lijevi obojan je tako da se dobije dojam večeri odnosno vrijeme prije nego padne noć. Za razliku od *cinematic look* izgleda kod večeri se više izrazilo plavo obojenje i tamni tonovi.

Zadnji primjer, u donjem desnom kutu je filter koji se često koristi u filmskoj industriji za toplije krajeve poput pustinja i države Texas. Ovdje možda nije toliko efektivan zbog manjka suhe zemlje i biljaka iz takvih krajolika, ali i dalje pokazuje svoju svrhu. Da bi se napravio taj efekt samo se treba izraziti žuta boja i smanjiti kontrast odnosno smanjiti tamniji tonovi i blago povećati svijetli.

![](_page_25_Picture_5.jpeg)

Slika 21: Uređivanje uzorka bojom

### **4. ZAKLJUČAK**

Pomoću ovoga rada može se zaključiti da video isječak ne mora izaći savršen direktno iz kamere nego postoje druge opcije, u ovom slučaju post-produkcija, da se ispravi ono što se nije predvidjelo da će se dogoditi. Također se vidjelo da post-produkcija nije svemoguća. Ona je tu da podigne kvalitetu uzorka, ali ne i da je stvori. Najbolji zaključak je naći zlatnu sredinu između snimanja i kasnije obrade video isječka i pametnim razmišljanjem stvoriti plan snimanja tako da se unaprijed zna da li će se određenu radnju moći napraviti u post-produkciji, i ako će to biti moguće, kako će se izvesti.

#### **5. LITERATURA**

1. <https://www.britannica.com/art/history-of-the-motion-picture/Introduction-of-colour> 15.08.2019.

2.<https://vimeo.com/blog/post/color-grading-vs-color-correction-explained/> 18.08.2019.

3. [https://hr.if-koubou.com/articles/how-to/what-is-white-balance-and-how-does-it](https://hr.if-koubou.com/articles/how-to/what-is-white-balance-and-how-does-it-affect-your-photos.html)[affect-your-photos.html](https://hr.if-koubou.com/articles/how-to/what-is-white-balance-and-how-does-it-affect-your-photos.html) 25.08.2019.

4. [https://fstoppers.com/originals/power-color-grading-and-benefit-it-can-have-your](https://fstoppers.com/originals/power-color-grading-and-benefit-it-can-have-your-work-summarized-two-minutes-54438%2031.08.2019)[work-summarized-two-minutes-54438 31.08.2019.](https://fstoppers.com/originals/power-color-grading-and-benefit-it-can-have-your-work-summarized-two-minutes-54438%2031.08.2019)

5. Steve Hullfish (2012), The art and technique of digital color correction, Routledge, United States of America

6. Alexis Van Hurkman (2010), Colour correction handbook, 2nd edition, Peachpit Press, United States of America